## 未来技术学院课程选课操作流程

- 1、新教务系统其他用户登录。
- 2、学生选课——未来技术学院课程

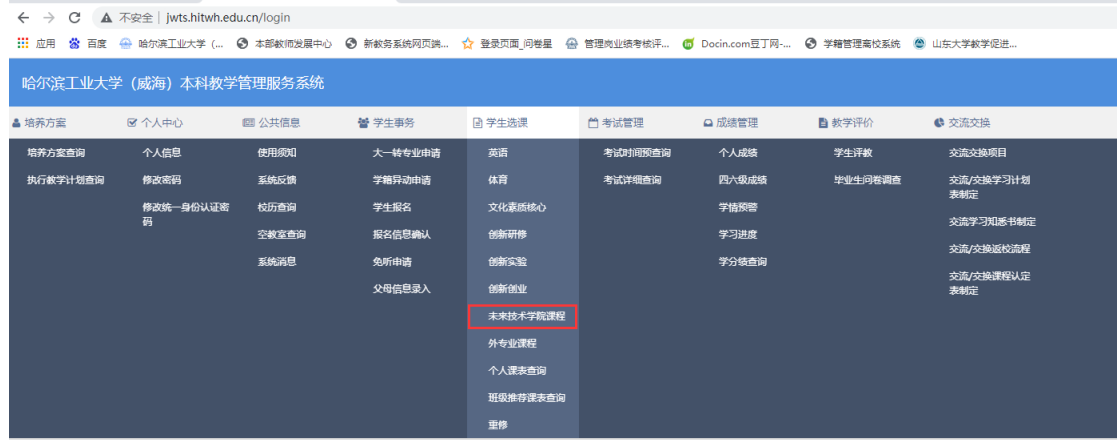

## 3、选择相应学年学期进行选课操作;

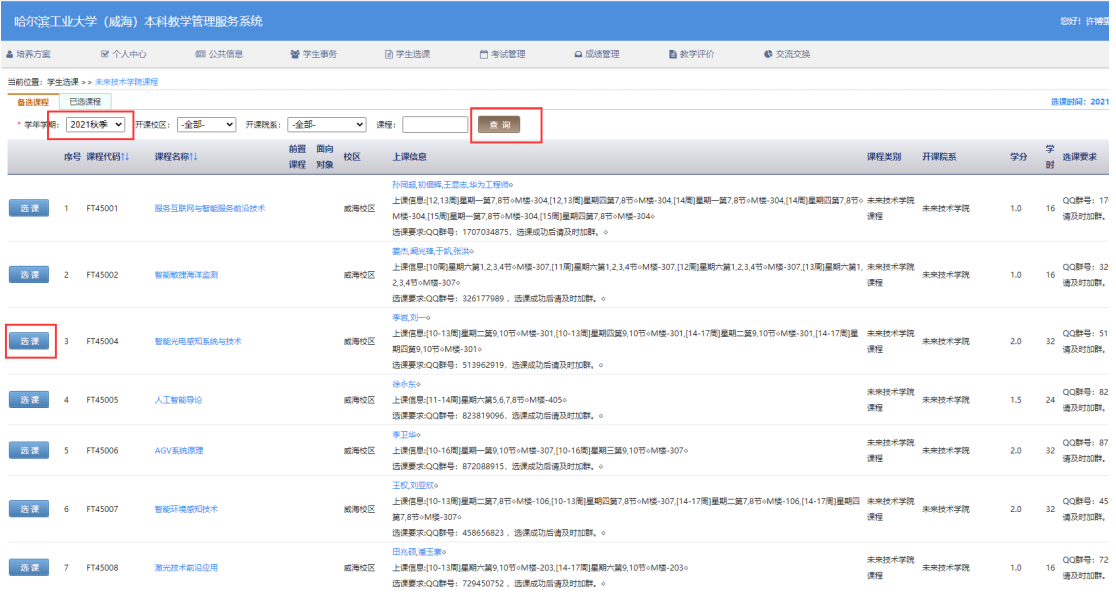

## 4、如需退选,进入已选课程界面,点击退选。

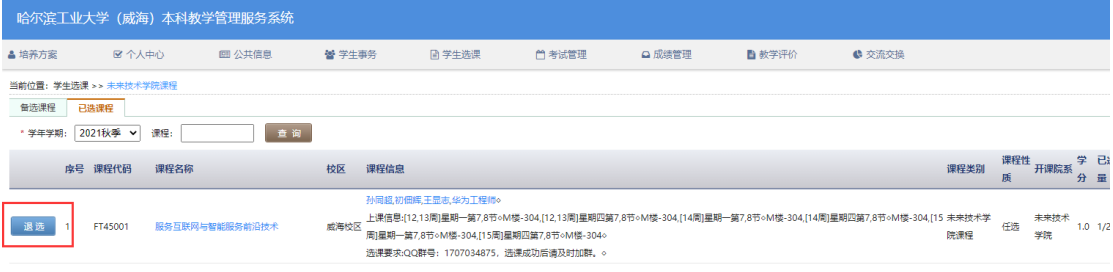